**Free Sneak Preview From Marlon Sanders' "Action Grid System" Reveals...**

# **5 Steps To Creating Your Very Own Audio Recording That You Can Quickly and Easily Convert to CD Format And Sell Online For \$20, \$50, \$100 or More - a Pop!**

*Plus... This Free Report Also Reveals Where To Find Step By Step Instructions That Show And Tell You How to Take The Exact Same Audio Recordings You Can Create Using the 5 Free Steps Below and Convert Them Into Your Very Own Multi-CD Mega Package That You Can Sell for up to \$1000 or more -- a pop!*

Dear Friend,

#### **Mike Merz here.**

I've managed to get the rights to a special report that gives you a completely free "sneak peek" inside Chapter 6 of **Marlon Sanders ["Action Grid System"](http://getyourprofits.com/z/280/CD377)** for creating, packaging, distributing and selling your own CD's, DVD's, Audios, Printed Manuals, Ebooks, Teleconferences AND Big Ticket Multi-CD Information Product packages!

What I have to share with you today is just one chapter in the course, but it is **one of the most important steps in the system** because it takes you by the hand and walks you through **the 5 steps you need to follow in order to create audio recordings that you can turn around and sell online (or offline) for up to \$100 each**.

At the end of Chapter 6 you'll find information on where to get access to the rest of the steps in the system -- so you can quickly and easily turn your new audio recordings into much larger multi CD info-product packages that you'll be able to potentially sell for \$500, \$1000 or more.

**Please Note**: When I negotiated the rights with Marlon to reprint this chapter from the system he did have one small stipulation, which is that the links to the step by step videos could not be included in the sneak preview. So those links have been deactivated, but in the full version of Marlon's Action Grid System you actually get 50+ step by step videos that speed up your learning curve by leaps and bounds by showing you exactly what to do and how to do it as you work your way through the product creation process. So if you're interested in getting your hands on the whole course, you'll find information on that at the end of Chapter 6.

Best Wishes, **Mike Merz**

# **The Action Grid System: Chapter 6 - Creating Your Own Audio**

### **Creating an Audio Recording - Microphone Recommendations**

**SINGLE PERSON RECORDINGS:** If you're doing your own audio recording and aren't interviewing anyone then you don't need the special conference room that was discussed in the last chapter. You can get by very well with a microphone and software program.

## **What Kind of Microphone Do You Need To Create A High Quality Audio Recording?**

What we found that works well is a headset (you probably already have one) that you plugin to the microphone jack of your computer. I use the Plantronics headset and am pretty happy with it. But you can also use a microphone on a stand. I don't personally like the lapel microphones but *it almost doesn't really matter what type of microhone you have as long as the AUDIO QUALITY is good*.

If you happened to get a microphone when you bought your computer then you can try it out right now. Plug it in, whip open the SOUND RECORDER program (step by step instructions below) that came with Windows and record a minute of audio. Or go over to the conference room discussed in chapter 5 and check out the demo room quickly. Run through a quick 1 minute recording and see how the playback is.

**Microphone Recommendations:** You want to put your existing microphone to the test. If it fails you and it might because traditionally the type you get with your computer or the \$10 or \$20 ones just don't work that well. There is the odd exception though. So just test the one you've got.

**If you need a better microphone then check out:** The Telex M-60 is the first desktop microphone to deliver high quality speech recognition results without a headset. This innovative microphone features Telex's exclusive Acoustic Directional Processing, which focuses reception on the user's voice and cancels background noise. This microphone provides professional sound quality for all PC voice applications.

Vendor: Staples.com Price: \$59.98

The Telex M-560 is the first USB digital microphone to enable speech recognition without a headset or soundcard. This innovative microphone provides high quality, direct digital input to your computer or software for the best results. Telex's exclusive Acoustic Directional Processing focuses reception on the user's voice and cancels background noise. And, because it's digital, it is easy to use. Just plug it in.

#### **Recommended Audio Software - Sound Forge**

### **---> Doing a recording yourself using only your computer!**

**Look for pre-installed sound recorder software on your computer** - If you aren't doing an audio interview with anyone and plan to create your own audio file where you are the only one speaking then you can use the conference room by yourself and use the simple recording options there OR take your microphone and look for a SOUND RECORDER program on your computer and do the recording that way.

### **Sound Recorder will not work -- Sorry!**

The default Sound Recorder program in Windows has a maximum recording time of 60 seconds so it's not possible to use that. That's why you have to go through the list of your program files and see if you have any audio creation software packaged on your computer.

For example, if you have a Sony Vaio computer then you'll have a program installed on your computer called "ScreenBlast Sound Forge".

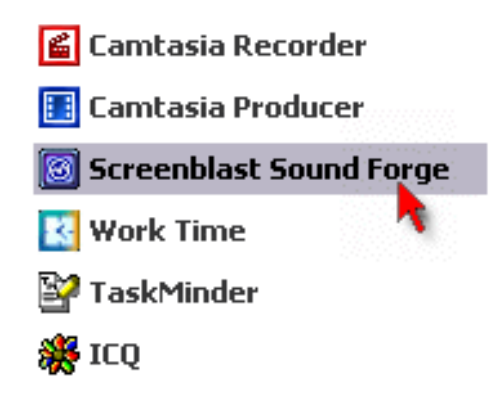

Of course your software depends on whether the system manufacturer pre-installed any for you. It depends on what type of computer you have though. If you have a "gaming system" then you'll end up with a lot of games, a good video card and no audio software. If you've got a "digital studio" system then you'll have an audio program, video software and a bunch of things like that. But if you're not sure then check your PROGRAM FILES and see if you can find something that sounds like it might be an audio software.

## **If You've Got ScreenBlast Sound Forge:**

If you've got ScreenBlast Sound Forge or some other audio recording device then this might be the best option for you. First of all, it's already installed on your computer so that means it's free. And you don't have to mess around with the installation. So if you find something you think will work then test it out and see what the possibilities are.

*If you have to go out and buy an audio recording software program then just hang out and wait until you get to the end of this chapter. Below we'll discuss some FREE audio recorders you can use if you just don't have the bucks to shell out for Sound Forge.*

**How To Test Your Audio Equipment Using Sound Recorder** 

## **Here's how to open Sound Recorder to do a test:**

- 1) Go to your START BUTTON then click on ALL PROGRAMS
- 2) Look for ACCESSORIES then hold your mouse over that and look in the ENTERTAINMENT section for "Sound Recorder"

3) Click open SOUND RECORDER. When it opens up, you'll see the program and it looks just like this:

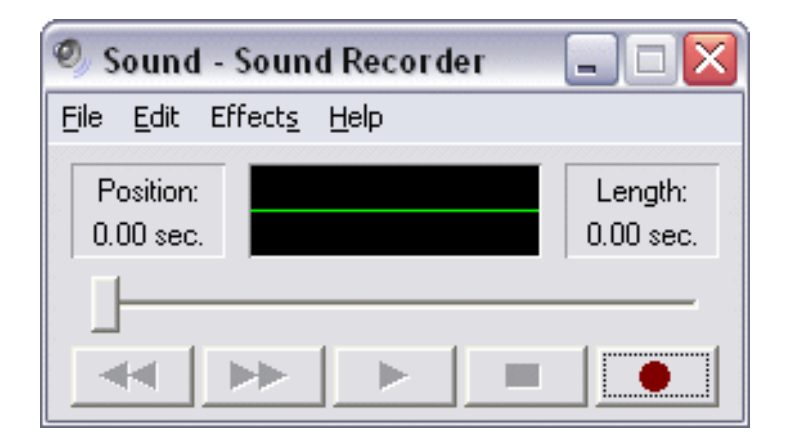

When your microphone is plugged in click the red DOT (the one you see above) and that starts your recording.

Try moving the microphone as you speak. When you're talking just say "the microphone is about 1 foot away from me", then move it closer and say "the microphone is about 6 inches away" and see which position sounds better. When you listen to the audio after, you'll be able to tell which distance is the best.

*(Remember, we're doing a sample audio here that's less than 60 seconds long. This is not the program you're going to be using for your main recording.)*

4) When the audio recording is done just click the FILE button and assign a filename to it.

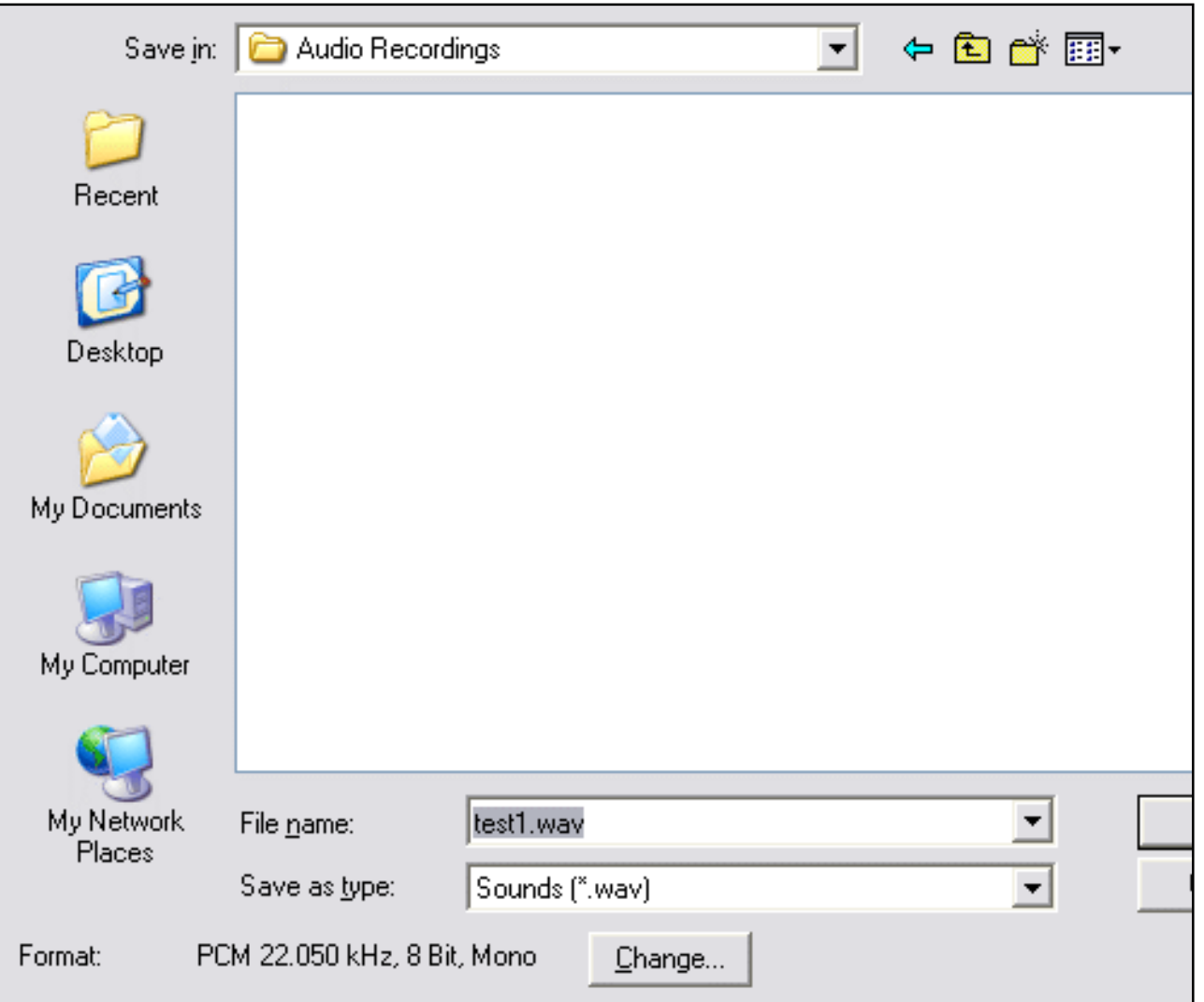

Now the file has been saved to your hard drive. Click the PLAY ICON in the sound recorder interface to listen to what you just recorded.

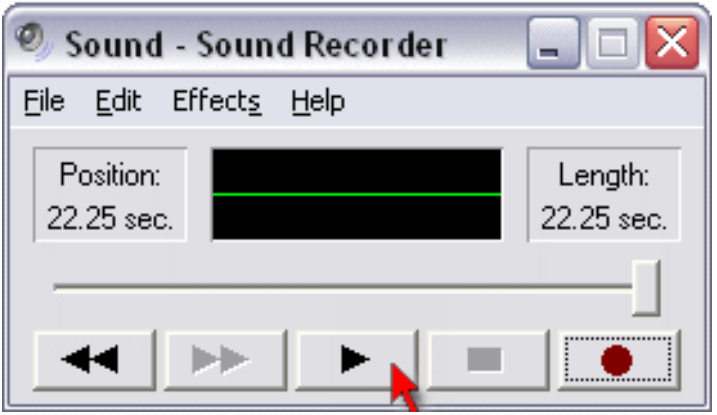

DID YOU KNOW: At this point your audio should sound PERFECT.

Initially the sound is going to be great but don't forget that when you compress the audio, convert it into flash audio or make any changes to it then the quality is reduced.

Still not sure how to do a quick Sound Recorder test?

Watch the video to see exactly how to use Sound Recorder to create your test audio, introduction clip or to create a small audio sound byte to add into your master audio file!

![](_page_5_Picture_2.jpeg)

**How To Do An Audio Recording Test In Sound Recorder:** 

**CLICK HERE TO PLAY THE VIDEO (link disabled in free excerpt)** 

Now that you've got the sample audio done, you're ready to get your main audio recording created so you can start selling that online, or turn it into a much larger multi-cd package.

**Free or Low Cost Audio Recorder Software Programs** 

## **FREE OR LOW COST AUDIO RECORDER SOFTWARE PROGRAMS:**

If you don't have any audio software on your computer then you can do one of two things:

**1) Grab ScreenBlast Sound Forge** (the basic version, not the more expensive one!)

Download the Software Here --> **[Fully Functioning Trial](http://mediasoftware.sonypictures.com/download/step2.asp?DID=485)**

**According to the makers of Screen Blast Sound Forge (7.0) the trial is** *fully functioning***. The only limitations are that you can't export in some formats but those don't matter. You're going to export your audio in .wav format anyway, so the trial will work for you, no problem.**

This software is somewhat expensive but not insanely high. For about \$70 you can get the basic Screenblast Sound Forge program. That's what I use.

**TRIAL EXPIRATION:** If you're quick, you might be able to do your entire audio recording on the trial though and save yourself some money right now.

## **2) Try An Alternate Software Program:**

If you already used the Screenblast Sound Forge trial a long time ago (you can only download it 1 time so if you tried it out before for some other reason, it won't work again and you can't use it) then here are ALTERNATE suggestions for software:

**XAudio Tools:** 

**<http://www.xaudiotools.com/>**

**download and try it for free. There is a 60 second recording restriction in the trial. But it gives you the chance to try it out and see if you like it.**

**Just go to the main site via the link above and click the DOWNLOAD button to get the trial.**

According to the makers of this software program, it is easy to create your audio recording from the microphone:

## **Here's how to create an audio recording using the XAudio program:**

1. Open Advanced Mp3/Wma Recorder, click "OUTPUT SETTING" button to select or create a destination sound file (Mp3,Wma or Wav).

![](_page_6_Picture_5.jpeg)

2. Click "RECORD CONTROL" button to select the recording properties in the dialog box. Select the microphone device, adjust the recording volume for the highest possible performance. You might see other devices, such as CD-Player or Synthesizer (MIDI), in the recording panel, uncheck all non-essential devices, this cuts down background noise.

![](_page_6_Picture_7.jpeg)

3. Click "Record" button, and then speak into the microphone. If the microphone is plugged into the correct jack, the wave patterns on the display should move up and down.

If it does not move, sound is not making it through your microphone. If the wave does move, press "Stop" button, and then press "Play" button to listen to your recording. The recording is the destination sound file you selected.

**Please Note**: In the Action Grid Forum we'll be posting information on several other FREE audio software programs that we've found so make sure you frequently login to the Action Grid forum or Action Grid Buddy Group forums so you can stay up to date and keep up with any new resources we've found.

**Create Your First Audio Using ScreenBlast Sound Forge** 

## **HOW TO USE SCREENBLAST SOUND FORGE TO CREATE YOUR FIRST AUDIO**

## **1) Create Your Recording:**

Just Click the video link below to see exactly how to create the ScreenBlast audio:

![](_page_7_Picture_6.jpeg)

**Using ScreenBlast To Record Your First Audio:**

**CLICK HERE TO PLAY THE VIDEO (link disabled in free excerpt)**

You only need to watch that video one time. Another more in-depth video on creating your first audio recording is below.

When you're ready to create your first recording, (if it's just you) and you are using Screen Blast just open the program.

In case you plan to create your audio in more than one section, the video will show you how to combine multiple audio files into one master audio. This is ideal if you're interviewing several experts. Each interview is 1 audio file, then you combine them all into one master audio for your main product.

![](_page_7_Picture_12.jpeg)

**How To Combine Audio Files Using ScreenBlast:**

**CLICK HERE TO PLAY THE VIDEO (link disabled in free excerpt)** 

The basic overview of creating your audio product is:

A) Click the RECORD button.

![](_page_8_Picture_29.jpeg)

B) Start recording your audio then when finished recording, add a few seconds of silence to the beginning and end of the audio.

(See video above for step by step on that)

C) When it's done click FILE - SAVE AS and save the file as .wav.

![](_page_8_Picture_30.jpeg)

D) We'll come back to that file later to add professional music to the start/end so *make sure you know where you saved it*.

## **- End of Chapter Six Excerpt**

For complete details on how the step by step "Action Grid System" can help you create, package, distribute and sell your own CD's, DVD's, Audio CD's, Printed Manuals, Ebooks, Teleconferences AND your very own big ticket Multi-CD Information Product package that you can sell for \$200, \$500 or \$1000 a pop **[just click here to go to the website](http://getyourprofits.com/z/280/CD377)**.

Introducing the Action Grid System!

In My New Action Grid System I Will **Show** and **Tell** You Exactly, Precisely How to Break The \$100 Info Product Barrier and Potentially Collect Giant Checks of \$200, \$500, \$1000 a Pop!

![](_page_9_Picture_3.jpeg)

Dear Friend,

Marlon Sanders here with details on my brand new "Action Grid System."

With the Action Grid system you start off on the left side of the grid and work your way through it square by square until you come out the other side. And **when you come out of the Action Grid, you WILL HAVE YOUR OWN "ready to sell product" in your hand!**

And I don't just mean any product either...

I'm talking about **Audio Products**, **Ebooks**, **Printed Manuals**, **Audio CD's, DVD's** and best of all, **those BIG, gigantic Multi-CD packages** that, right now are

generating big paydays for some of those "in-the-know" marketers.

The problem with the existing data out there on how to create and sell info-products is that it's all focused on using Clickbank or creating low dollar ebooks, which means you're stuck delivering ebooks forever and you're severely limited on doing anything else.

To my knowledge, I've created **the only A to Z course that breaks out of the Clickbank barrier and shows you (step by step) how to produce, create, package, promote, sell, ship and get paid for your very own high ticket items**!

For more information on how you can take the Action Grid System for a complete 90 day "Risk Free" test drive just **[CLICK HERE TO ACCESS THE WEBSITE](http://getyourprofits.com/z/280/CD377)**.

Best Wishes, Marlon Sanders

P.S. If you have questions about the **[Action Grid System](http://getyourprofits.com/z/280/CD377)** or want to know if it's right for you, just go to THIS URL and post a ticket for customer support:

### **<http://www.marlonsanders.com/support>**

From there during regular US business hours (7 AM PST to 4 PM PST, Monday to Friday) you can click to chat with my staff live or post an after hours support ticket.

© 2005 by Higher Response Marketing, Inc. All Rights Reserved.